# **Sommario**

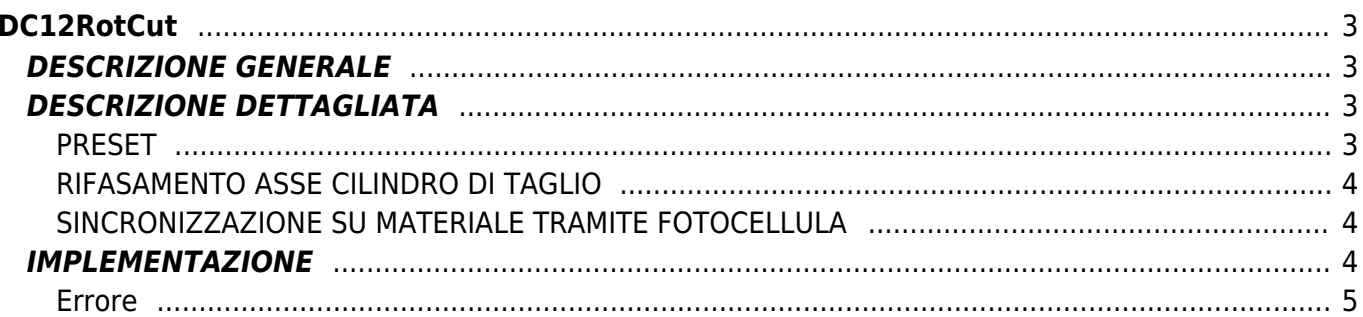

2/7

# <span id="page-2-0"></span>**DC12RotCut**

**D =** Device( camming3, camming4)

**C =** Funzioni di Calcolo

## <span id="page-2-1"></span>**DESCRIZIONE GENERALE**

La funzione DC12RotCut esegue i calcoli necessari e provvede alla scrittura della cam table di un device CAMMING3 o CAMMING4 per poter eseguire un taglio al volo circolare.

In particolare la funzione gestisce il controllo di un asse (Slave) costituito da un cilindro di taglio mono o multi lama (massimo 6 lame) sincronizzandolo al materiale da tagliare mediante la lettura del conteggio dato da un encoder (Master) posto sul materiale stesso.

La funzione ha la possibilità (opzionale) di rifasare il conteggio dell'asse di taglio rotativo (Slave) tramite un ingresso di rifasamento che può essere normale o ad interrupt, posto in un punto noto della corsa dell'asse stesso.

La funzione ha, inoltre, la possibilità di sincronizzare il taglio sul materiale tramite una fotocellula, posizionata prima del taglio, che legge una tacca sul materiale stesso.

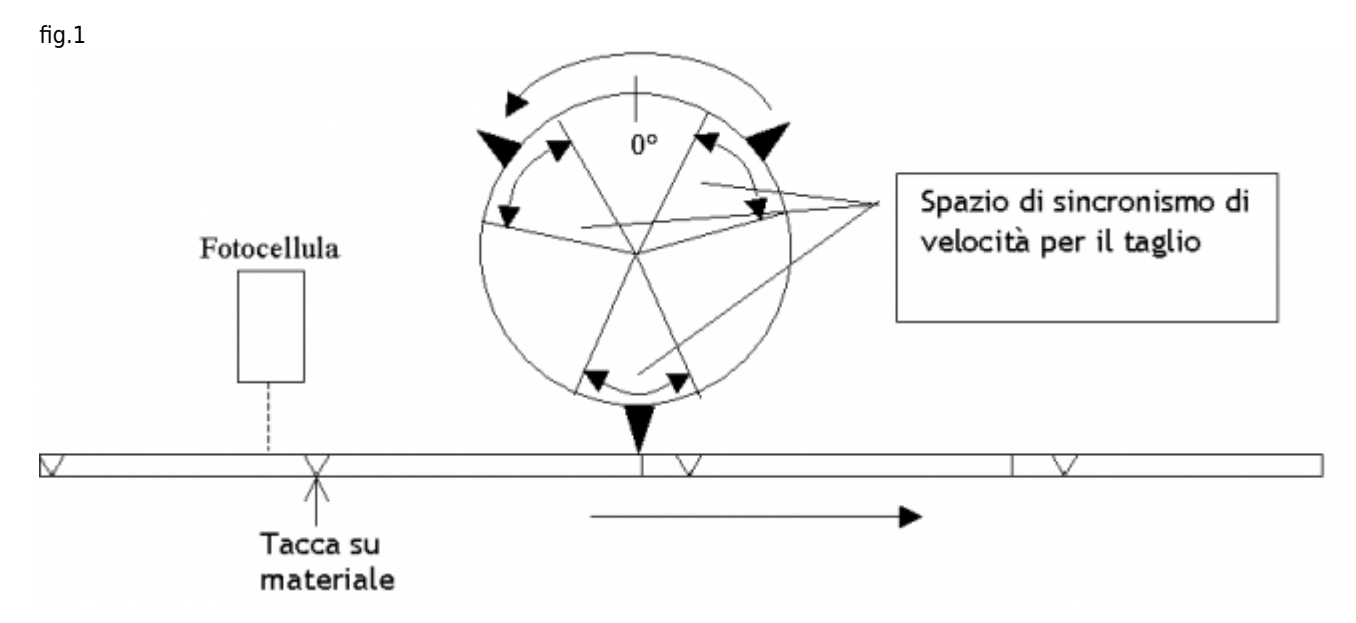

# <span id="page-2-2"></span>**DESCRIZIONE DETTAGLIATA**

La risoluzione dell'asse Slave (parametri measure e pulse) va impostata in modo che l'unità di misura del conteggio sia gradi, gradi/10, gradi/100 oppure gradi/1000.

Il parametro "Spazio di sincronismo" (aslParam[6]) stabilisce per quanto spazio (in gradi) il cilindro di taglio mantiene la sua velocità periferica uguale alla velocità della linea (tratto di taglio).

Nello spazio tra un tratto di taglio e l'altro, il cilindro di taglio accelera o decelera la sua corsa in modo da farsi trovare pronto all'appuntamento con il taglio successivo. Se la lunghezza pezzo da tagliare è grande, è probabile che, in questi spazi intermedi, il cilindro di taglio effettui una fermata. La fermata avviene sempre nel punto intermedio tra una lama e la successiva (nel caso di un monolama, a metà cilindro nel punto opposto alla lama).

Nel file di configurazione deve essere configurato (obbligatoriamente in ogni caso) anche un device COUNTER3 che viene utilizzato dalla funzione per la gestione della fotocellula sul materiale. Tale device dovrà avere come riferimento di ingresso il conteggio encoder del master.

La funzione deve essere posta su un punto dell'applicativo che venga eseguito continuamente (ad ogni giro logico del Qmove). Per agganciare lo Slave al movimento del Master è sufficiente dare un comando di STARTCAM dopo aver eseguito il preset.

### <span id="page-2-3"></span>**PRESET**

L'operazione di preset (ricerca del punto di zero) dell'asse cilindro di taglio, deve essere fatta ad ogni riaccensione del sistema. Il preset prevede l'utilizzo di un sensore la cui dichiarazione deve essere fatta nella riga di configurazione del device CAMMINGx, sul file di configurazione. Questo sensore (che può essere lo stesso di quello utilizzato per il rifasamento dell'asse stesso) va dichiarato come "IAZero" (ingresso abilitazione impulso di zero).

Il preset deve azzerare il conteggio (o caricare una quota in esso), in modo che quando il conteggio ha valore 0 la lama (o una delle lame) si trovi esattamente sul punto di taglio (vedere la fig.1)

Dopo l'operazione di Preset, si deve comandare un posizionamento dell'asse cilindro alla quota:

QUOTA\_POS = ANG\_GIRO - (SPAZIO\_SYNC/2)

Dove:

ANG\_GIRO = 360° (nell'unità di misura utilizzata, cioè, 360 se gradi, 3600 se decimi, ecc…) SPAZIO SYNC = è il parametro aslParam[6] ("Spazio di sincronismo") Per chiarimenti vedere gli esempi in calce.

## <span id="page-3-0"></span>**RIFASAMENTO ASSE CILINDRO DI TAGLIO**

L'asse cilindro di taglio ha la possibilità di essere rifasato ad ogni giro mediante un ingresso digitale normale o veloce (ad interrupt).

Il rifasamento è utile in tutti quei casi in cui la risoluzione dell'encoder (rapporto tra il numero di impulsi giro dell'encoder e lo spazio periferico percorso dal cilindro di taglio), non è un numero finito, oppure nel caso in cui ci siano degli slittamenti tra il movimento del cilindro e l'encoder stresso.

Una limitazione dell'ingresso di rifasamento si ha quando si utilizza un cilindro monolama. In questo caso è infatti necessario che nel momento dell'attivazione del sensore di rifasamento, il cilindro di taglio si trovi con la lama in fase di taglio (e cioè mentre sta eseguendo il tratto di sincronismo).

### <span id="page-3-1"></span>**SINCRONIZZAZIONE SU MATERIALE TRAMITE FOTOCELLULA**

Esiste la possibilità di sincronizzare il taglio del materiale con una tacca presente sul materiale stesso (aslParam[11] = 1). Tale tacca viene rilevata tramite una fotocellula veloce che entra come interrupt nel Qmove. La fotocellula fa in modo che il sistema tenga conto di eventuali slittamenti del materiale sul proprio encoder, utilizzando la tacca come riferimento di posizione. Nel caso, su un pezzo, la tacca non venga rilevata, viene posta in esecuzione la lunghezza del pezzo impostata, più l'eventuale correzione rilevata nel pezzo precedente.

Nel caso di utilizzo della fotocellula di rilevamento tacca su materiale, non è più necessario dare il comando di STARTCAM allo slave, in quanto l'aggancio viene effettuato automaticamente in corrispondenza della prima tacca rilevata.

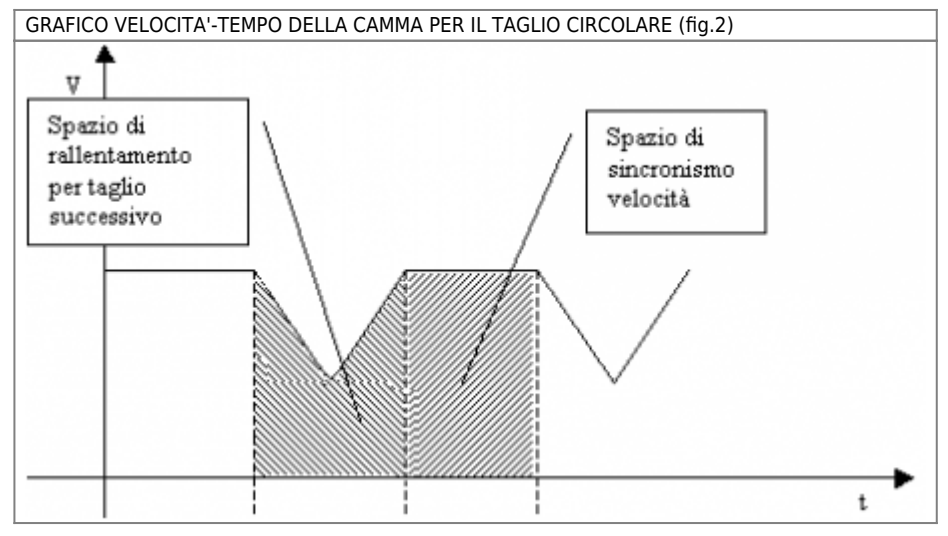

### <span id="page-3-2"></span>**IMPLEMENTAZIONE**

#### **DC12RotCut (cmCam, cnContM, aslParam, sfChangeExe, sbErrore)**

Parametri:

L'array "aslParam" deve essere di almeno 16 elementi Master = Asse che trasporta il materiale della linea Slave = Asse del Cilindro di taglio

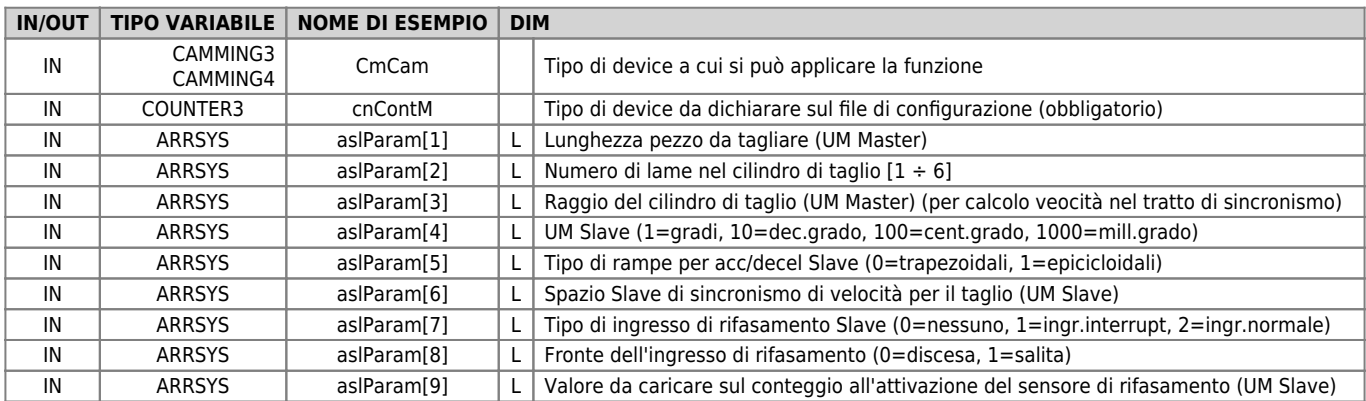

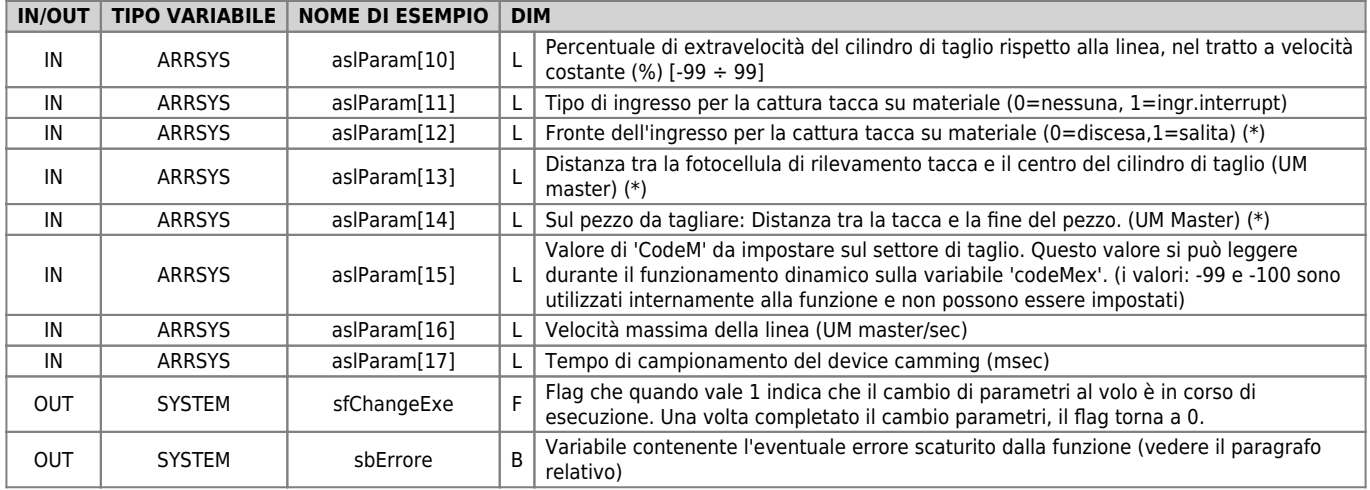

(\*) = Opzionale. Da impostarsi solo nel caso di utilizzo di fotocellula per la lettura della tacca sul materiale.

## <span id="page-4-0"></span>**Errore**

Ad ogni richiamo della funzione se intervengono degli errori, questi vengono riportati sulla variabile di errore (indicata come "sbErrore" nella tabella).

I valori della variabili dal 10 in poi sono da considerarsi "warnings", segnalazioni cioè che non causano una emergenza all'asse Slave. I valori inferiori al 10, invece, pregiudicano il funzionamento causando, in caso di comparsa in fase dinamica, una fermata dell'asse.

La variabile di errore non deve mai essere azzerata (provvede automaticamente la funzione a farlo quando non ci sono più errori).

Il significato di tali valori è riassunto di seguito:

0: Nessun errore

1: Unità di misura Slave non corretta

- 2: Misura del raggio o numero delle lame non corretti
- 3: Risoluzione asse Slave non corretta

4: Spazio di sincronismo (parametro aslParam[6]) troppo piccolo

- 5: Spazio Master (del materiale) tra un tratto di sincronismo e l'altro, troppo piccolo
- 6: Spazio di sincronismo (parametro aslParam[6]) errato
- 7: Percentuale di velocità (parametro aslParam[10]) nel tratto di sincronismo errata
- 10: Warning: Rifasamento non possibile (settore sincronismo troppo piccolo)
- 11: Warning: Spazio Sincronismo errato (cambio parametro impossibile)
- 12: Warning: Perc.extravelocità in taglio errata (cambio parametro impossibile)
- 13: Warning: Spazio Master (del materiale) tra un tratto di sincronismo e l'altro, troppo piccolo
- 14: Warning: Spazio Master negativo. Procedere con variazioni minori

15: Warning: Spazio Vkost troppo piccolo

16: Warning: Saturazione analogica Slave durante il tratto fuori sincronismo

### **Note di funzionamento**

- La funzione deve essere richiamata, all'interno dell'applicativo, una sola volta ed in modo continuo (in una porzione di codice che viene eseguita ad ogni giro-task).
- La funzione, oltre a fare il calcolo dei settori, provvede anche a scrivere direttamente sul device.
- Nel settore di taglio il codeMex assume il valore che si imposta nel parametro aslParam[15].
- Il parametro aslParam[3] (raggio del cilindro di taglio) deve essere espresso con la stessa unità di misura del Master (UM Master), per poter avere un calcolo della velocità periferica del cilindro (Slave) paragonabile con quello della Linea (Master).
- Il parametro aslParam[10] serve per aumentare o diminuire (in percentuale) la velocità costante nello spazio di sincronismo.
- I parametri che si possono cambiare al volo (durante il funzionamento con camma agganciata) sono: aslParam[1], aslParam[5], aslParam[6], aslParam[10].
- Nel caso di utilizzo della fotocellula di rilevamento tacca su materiale, non è più necessario dare il comando di STARTCAM allo slave, in quanto l'aggancio viene effettuato automaticamente in corrispondenza della prima tacca rilevata dalla fotocellula.
- La funzione alloca in memoria 6 array composti da 60 long l'uno (totale 1440 byte), invisibili all'utente.

#### **Esempio**

#### **CONFIGURAZIONE DEI DEVICES NEL FILE DI CONFIGURAZIONE**

Nel file di configurazione devono essere configurati due device. Un CAMMING3 (o 4) e un COUNTER3. Eccoli descritti di seguito:

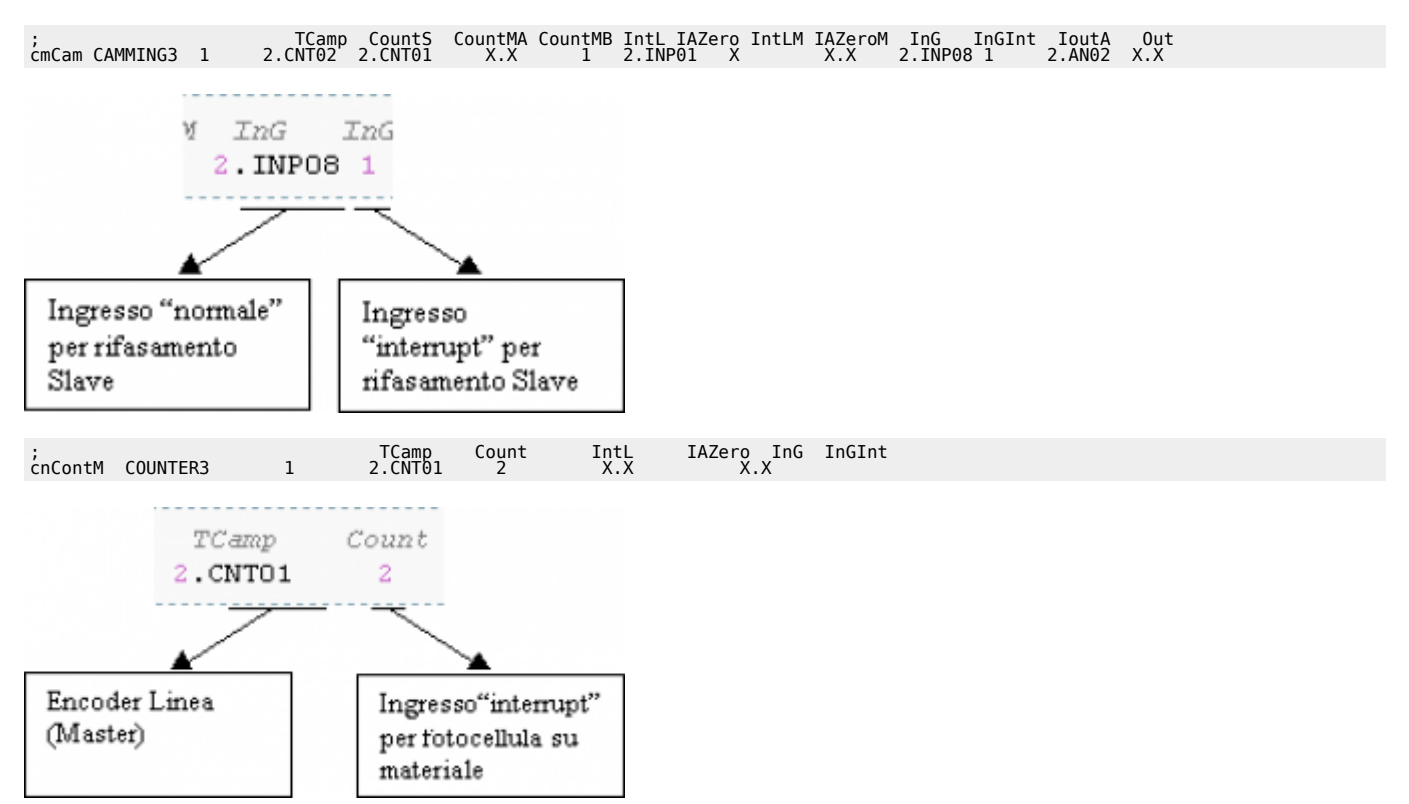

#### **IMPLEMENTAZIONE DELLA FUNZIONE SU UN TASK**

#### SENZA FOTOCELLULA SU MATERIALE

```
INIT:<br>
astParam[1] = 10000 ;Lunghezza pezzo (UM Master)<br>
astParam[2] = 3 ;Numero lame di taglio nel cilindro di taglio<br>
astParam[3] = 4000 ;Raggio del cilindro di taglio (per tratto a vel kost)(UM Master)<br>
astParam[4] = 10
MAIN:
DC12RotCut (cmCam, cnContM, aslParam, sfChangeExe, sbErrore) ;Chiamata a funzione
IF ifPreset<br>
IF gfFrn01 = 0<br>
IF (NOT cmCam:st_camex)<br>
PRESET cmCam<br>
PRESET cmCam<br>
gfPresetOn = 1<br>
ENDIF<br>ELSE<br>ELSE
 gfFrn01 = 1
ENDIF
IF gfPresetOn:<br>
IF cmCam:st_prsok<br>
cmCam:setpos = 3600 - (aslParam[6] / 2)<br>
cmCam:setpos = 3600 - (aslParam[6] / 2)<br>
cmCam:setvel = (10 * cmCam:maxvel) / 100   ;10% di vel.max.<br>
START cmCam<br>
gfPresetOn = 0<br>
ENDIF
IF ifStart ;Gestione ingresso di start
 IF gfFrn02
 gfFrn02 = 0
 IF (NOT cmCam:st_camex) AND (NOT sbErrore)
 STARTCAM cmCam
 ENDIF
 ENDIF
ELSE
 gfFrn02 = 1
ENDIF
IF ifStop ;Gestione ingresso di stop
```

```
 IF gfFrn03
 gfFrn03 = 0
 IF cmCam:st_camex
 STOPCAM cmCam
 ENDIF
 ENDIF
ELSE
 gfFrn03 = 1
ENDIF
WAIT 1
JUMP MAIN
END
```
CON FOTOCELLULA SU MATERIALE

INIT:<br>
as[Param[1] = 10000 ;Lunghezza pezzo (UM Master)<br>
as[Param[1] = 3000 ;Rumero lame di taglio nel cilindro di taglio<br>
as[Param[3] = 4000 ;Rumero lame (0=trapez.)<br>
as[Param[4] = 10 ;UM (10=decimi di grado)<br>
as[Param[5] MAIN: IF gfStart AND cmCam:st\_prsok DC12RotCut (cmCam, cnContM, aslParam, sfChangeExe, sbErrore) ;Chiamata a funzione ENDIF ;gfStart è un flag che mi indica che lo Slave è abilitato a ricevere uno start e a fare il movimento automatico ;(La funzione si incarica anche dello start che avviene al primo impulso di fotocellula) IF ifPreset<br>
IF gfFrn01 = 0<br>
gfFrn01 = 0<br>
IF (NOT cmCam:st\_camex)<br>
PRESET cmCam<br>
gfPresetOn = 1<br>
ENDIF<br>
ENDIF ELSE gfFrn01 = 1 ENDIF IF gfPresetOn ;Posizionamento dopo il Preset IF cmCam:st\_prsok cmCam:setpos = 3600 - (aslParam[6] / 2)<br>cmCam:setvel = (10 \* cmCam:maxvel) / 100 ;10% di vel.max.<br>START cmCam<br>gfPresetOn = 0<br>ENDIF IF ifStop<br>
IF gfFrn03 = 0<br>
IF cmCam:st\_camex<br>
STOPCAM cmCam<br>
ENDIF<br>
ENDIF<br>
THE CONTER ELSE gfFrn03 = 1 ENDIF WAIT 1 JUMP MAIN END

Documento generato automaticamente da **Qem Wiki** -<https://wiki.qem.it/> Il contenuto wiki è costantemente aggiornato dal team di sviluppo, è quindi possibile che la versione online contenga informazioni più recenti di questo documento.